## UW-La CrossePublic Speaking Center How to Use Design Generator Ideas in PowerPoint

**STEP 1:** Write out some of your points for discussion that you will be addressing.

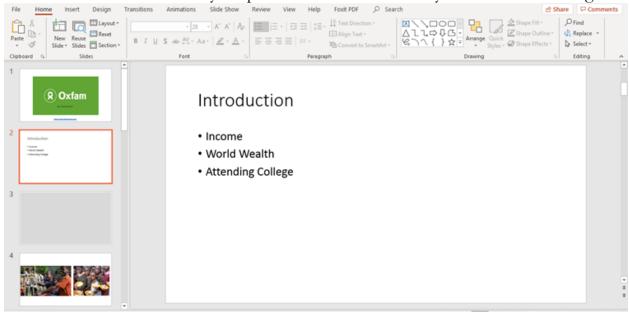

This slide lacks creativity and will not impress your audience

**STEP 2:** Locate the design tab at the top of the screen. Then, go to the right side and find design ideas.

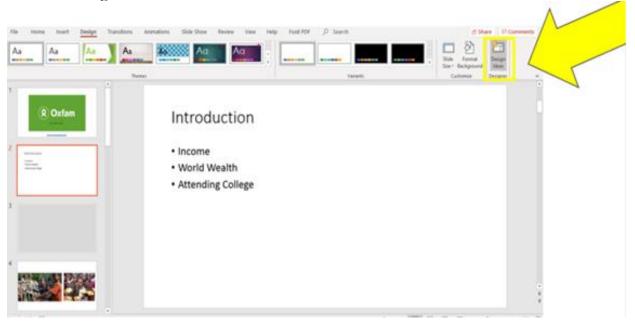

**STEP 3:** Find a design template that you would like to use.

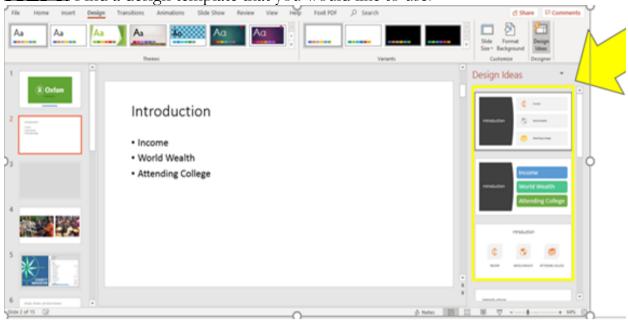

**STEP 4:** You are ready to go! You now have a creative design that makes your presentation look clean and neat!

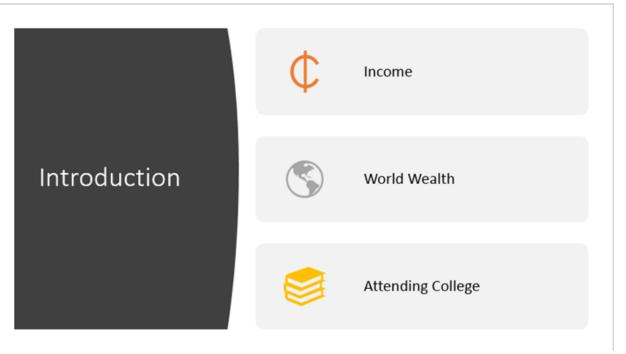